# **Impression PDF Android**

Philippe Wambeke - LoliGrUB :backend: revealjs :revealjs theme: league :revealjs control: false

## **L'objectif**

Un utlisateur "Lambda" doit pouvoir imprimer simplement un PDF depuis son smartphone / sa tablette Android.

\* Sans que Google ne sache ce qui est imprimé \* Sans que le document ne fasse le tour du monde \* Sans devoir donner tous les droits à Google sur l'imprimante \* Sans être obligé d'acheter une imprimante réseau \* En utilisant des logiciels libres

### **Les ingrédients**

=== Au niveau matériel

\* Une imprimante (réseau ou USB) \* Un ordinateur connecté à l'imprimante (un RPI suffit amplement) \* La mise en réseau de l'ordinateur et du périphérique Android

```
=== Au niveau logiciel
```
[%step] \* Sur le serveur: [%step]

- \* CUPS (Common Unix Printing Sytem)
- \* Un serveur web (Apache par exemple) avec le module "webdav"
- \* incron: permet d'être averti sur changements du système de fichiers

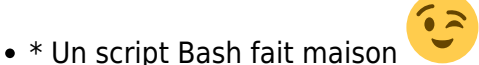

- \* Sur Android: [%step]
	- \* Un (bête) client webdav

#### **La recette**

Quel va être le parcours du PDF ?

. Envoyé depuis Android vers le serveur web à l'aide du protocole webdav . Incron détectera qu'un nouveau fichier vient d'être "uploadé" et

déclenchera l'exécution du script bash maison

. Le script maison vérifie qu'il s'agit bien d'un PDF et l'imprime via CUPS

[NOTE.speaker] – Expliquer brièvement l'extension http: webdav –

Last<br>update: update: 2016/12/15 atelier20161119-impression-pdf-android-run https://www.loligrub.be/wiki/atelier20161119-impression-pdf-android-run?rev=1481828435 19:00

#### **Mise en place**

=== Installation du serveur web \* Installer Apache et CUPS: —- sudo apt-get install apache2 cups —- \* Activer le module webdav:  $-$ - sudo a2enmod dav sudo a2enmod dav fs  $-$ - === Configuration du serveur web (1/3) Dossier de destination:: Le dossier qui recevra les fichiers PDF sera ici /var/www/webdav. Ce dossier doit être créé et appartenir à Apache. —- sudo mkdir -p /var/www/webdav sudo chown -R www-data:www-data /var/www/webdav —- === Configuration du serveur web (2/3) Configurer Apache et le module webdav:: Il faut aussi l'indiquer à Apache dans le dossier sites-available par le fichier /var/www/webdav: —- Alias /webdav /var/www/webdav <Location /webdav> Options Indexes MultiViews DAV On Order deny,allow deny from all allow from 192.168.2 </Location> —- [NOTE.speaker] – Montrer l'arborescence des dossiers /etc/apache2 ATTENTION: si apache version 2.4, le fichier webdav doit se nommer webdav.conf !!! – === Côté serveur web: configuration (3/3) Il faut ensuite activer le module webdav et recharger la configuration de Apache: —- sudo a2ensite webdav sudo service apache2 reload —- [NOTE.speaker] – Oui, même sur debian 8 et systemctl, la commande service fonctionne ! – === Configuration de CUPS (1/2) Port d'écoute:: Permettre d'accéder à CUPS depuis le réseau local en modifiant le fichier de configuration /etc/cups/cupsd.conf. Remplacer la ligne: —- Listen localhost:631 —- par: —- Listen 631 —- === Configuration de CUPS (2/2) Permettre d'accéder à l'interface d'administration de CUPS: —- sudo cupsctl –remote-admin —- Finalement, on redémarre CUPS: —- sudo systemctl restart cups —- === Ajouter l'imprimante En fonction de la marque et du modèle d'imprimante, il peut être nécessaire d'installer des pilotes supplémentaires. Le site<https://www.openprinting.org/printers>dresse une liste exhaustive des modèles et des drivers correspondant. Une fois le bon driver installé, reste à ajouter l'imprimante: \* Ouvrir l'URL http:<ip\_serveur\_web>:631 \* Choisir "Ajouter une imprimante" \* Suivre les instructions de l'assistant

 $== = Incron$ 

\* Installer incron et permettre à root de l'utiliser. Taper en tant que root:

sudo su # apt-get install incron # echo root > /etc/incron.allow

\* Activer la surveillance du dossier de destination:

sudo incrontab -e

\* Et ajouter:

/var/www/webdav IN MOVED TO /home/wap/printtest.sh \$@ \$#

[NOTE.speaker] – Expliquer brièvement la syntaxe et les différents modes supportés par incron:

\* IN\_ACCESS File was accessed (read) \* IN\_ATTRIB Metadata changed (permissions, timestamps, extended attributes, etc.) \* IN\_CLOSE\_WRITE File opened for writing was closed \* IN\_CLOSE\_NOWRITE File not opened for writing was closed \* IN\_CREATE File/directory created in watched directory \* IN\_DELETE File/directory deleted from watched directory \* IN\_DELETE\_SELF Watched file/directory was itself deleted \* IN\_MODIFY File was modified \* IN\_MOVE\_SELF Watched file/directory was itself moved \* IN\_MOVED\_FROM File moved out of watched directory \* IN\_MOVED\_TO File moved into watched directory \* IN\_OPEN File was opened -

=== Le script bash Du côté serveur, il ne reste plus qu'à copier le script bash suivant dans le dossier spécifié à l'étape précédente.

[source,bash]

#!/bin/bash # Petit script pour imprimer un pdf en ligne de commande (trop fort GNU/Linux) complete file name="\$1/\$2"

file\_name=\$(file "\${complete\_file\_name}" | grep "PDF document" | cut -f1 -d':') if [ -n "\${file\_name}" ]; then

```
lp -d "HP_DESKJET_990C" "${file_name}"
rm "${file_name}"
```
fi

### **Côté Android**

Il suffit ensuite d'installer n'importe quel client webdav.

L'impression du PDF se fait simplement en "uploadant" le fichier PDF sur le serveur web.

[NOTE.speaker] – Expliquer qu'il est asssez difficile de trouver un client webdav libre sur Android. Et

que le client en ligne de commande sous GNU/Linux s'apelle cadaver

#### **Pour aller plus loin**

Il est possible d'améliorer les choses:

\* en implémentant une authentification pour l'envoi des PDF (mode digest) \* imprimer des images en faisant une conversion à la volée (mogrify) \* imprimer des documents odt en faisant une conversion à la volée (mais nécessite l'installation d'une usine à gaz)

Last update: 2016/12/15 19:00 atelier20161119-impression-pdf-android-run https://www.loligrub.be/wiki/atelier20161119-impression-pdf-android-run?rev=1481828435

#### **Merci**

Questions ?

From: <https://www.loligrub.be/wiki/> - **LoLiGrUB**

Permanent link: **<https://www.loligrub.be/wiki/atelier20161119-impression-pdf-android-run?rev=1481828435>**

Last update: **2016/12/15 19:00**

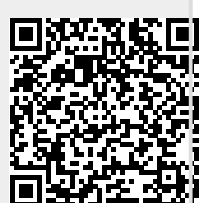